### SHOALHAVEN PC USERS GROUP

# September 2023

Meeting Friday 15 at 7.30pm

Special Interest Group Sunday 17 at 1.00 pm

We're a little older and the devices are growing smaller and smarter

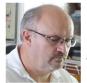

In addition to his technical and other contributions, our Worthy President appears on many of the social platforms each day updating us on potential

hazards in his SES and related responsibilities.

If all goes to plan, the story of this tree will be part of the next letter.

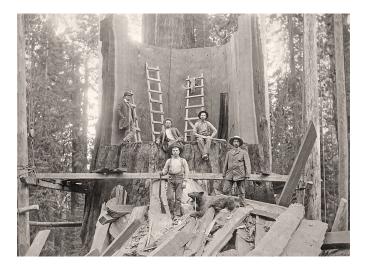

It seemed like a good idea at the time!

While I'm able, replace the old smart phone and learn how to do all the tricky stuff the latest multifunction digital device promises.

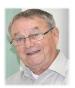

At the same time, retire the twelve year laptop, upgrade the software and get stuck into the various projects that allegedly keep the brain active.

There have been many unintended consequences, so many in fact that each stumble is soon forgotten.

As Murphy, in his story about the bricks tells us... that's why the blasted letter is late again.

I've just taken a call from one of my grandsons in Perth. It reminds me that in life's journey, we should treasure the moments shared with family and friends.

As old age comes upon us, our group still has the ability be involved in spite of diminished mobility and other issues that tend to challenge us.

My thoughts are with you.

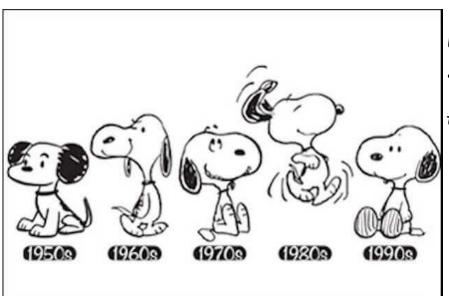

If you will settle for this 'peanuts' picture, I'll post the letter.

Take care, Frank

#### Shoalhaven PCUG Inc.

# Extract from Minutes of General Meeting held on 18-Aug-23

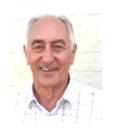

Location: Blue Gum Room, Bomaderry Bowling Club

#### **General Business:**

Richard Findsen wished Merle Schulz a happy birthday as it is her birthday tomorrow.

Richard Findsen advised the Club that the daughter of one of our life members, namely Geoff Spencer, had recently passed away and that the Club had sent flowers and condolences as a measure of the Club's respect.

David Wastie passed around the remains of a phone and a tablet, both in a demolished state. The phone had inadvertently been put through a washing machine and was in a condition well beyond repair.

## **Questions and Answers:**

**Jack Korten** said he has trouble setting the language control in his computer; he has set the setting to 'English UK' as the default many times and it keeps reverting to 'English US'. David Wastie went into his computer and adjusted the setting and was advised he needed to sign out to reset the setting. Richard said he had not come across that requirement but had always set the language to 'English US' and then set the 'Regional' setting to Australia. There was considerable discussion about the matter and no definitive result was given. However, whatever the outcome Jack had some additional options to try.

David Page asked if anyone used 'Startup' disks anymore as he is rebuilding a computer and had some concerns about restoring Windows. Richard said it was nothing to do with rebuilding a computer. He said to go to 'Windows 10 Update Assistant' and on that same page there is a section labeled 'Download Start-up Media'. Once the necessary file(s) have been installed on a thumb drive it can be put into a computer and when that computer gets to a point where it wants to install there is an option on the left side where it says 'Repair'. This will allow the current installation to be repaired. Alternatively, if one is able to get to the point on the Windows computer where one can restart the computer one can hold the 'Shift' key and press 'Restart' and several options will then be available, e.g. 'Reinstall', 'Repair', 'Reload Windows' and 'Reload your files', etc. Richard said that one needs to be careful to have already backed up one's files before carrying out such actions.

Richard also noted that, if one is carrying out maintenance and one receives a message asking if the file 'TPM' (Trust Protection Module) should be deleted, one should say **no** as that file is where the Windows licence is held.

## Other:

There followed a discussion (interrupted for a while by a coffee break) about several aspects of computer use with David using his computer to demonstrate useful features such as:

Adjusting the pointer size of the mouse pointer and other features to make the mouse pointer easier to locate—Various shortcut keys that make it easier and faster to carry out various actions on a computer—Using the Windows key and numbers to open up applications in the dock on the bottom of the screen.

The use of the 'Snipping Tool' to take a snapshot of parts of the screen. It was noted that this is a very useful tool to send information as a '.jpg' file (e.g. an email address).

David then finished by revisiting the colorizing software 'Palette.fm' which can transform a black & white photo into a colored photo.

There being no further business the meeting closed at 9:16pm

Signed

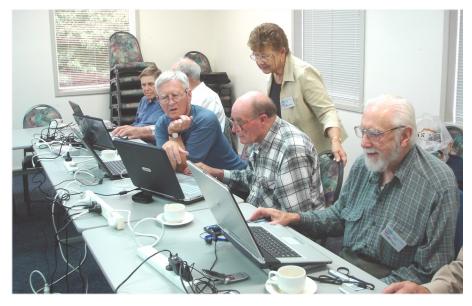

Just a few short years ago, this side of the room was matched by others at the meeting as new hardware and software arrived. This was the place to compare progress and share the learning experience

Laptops had matched desktops as software requirements for new applications emerged.

Multi-function devices like the smartphone were yet to come upon us. What a great journey!

## I drew you a picture on the wall

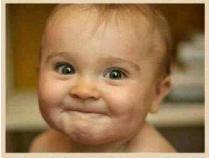

... found the paint in my diaper!

This youngster also appeared in the old stuff I was searching for.

It would be interesting to meet up with, and ask about the journey from his or her point of view. Who knows? The parent or friend sharing the humour might be someone we meet some day.

This generation will be in charge just a few years from now; they might pause and wonder how we managed with the primitive equipment and dependence on our own intelligence in the early part of this century.

'using our own intelligence'? I wonder if AI could be used here to demonstrate or comment on my (or our) curiosity about artificial intelligence? My son Robert and I had been discussing the subject last night, so I asked him to show me how it can be used. His contribution follows. Elapsed time for each response was about 4 seconds

Using ChatGPT, I asked it the following two questions. The answers are food for thought from an automated system.

https://openai.com/chatgpt/

You will need to register but it is free to use.

Q—write a 1 paragraph comment about Bomaderry NSW

A—Bomaderry, NSW, is a charming town nestled amidst the picturesque landscapes of the South Coast region in Australia. With its serene riverside setting and a blend of rural charm and modern amenities, Bomaderry offers a delightful retreat for both residents and visitors alike. The warm and friendly community, coupled with its proximity to popular attractions like Jervis Bay and Kangaroo Valley, makes it an ideal destination for nature enthusiasts and those seeking a peaceful escape. Whether exploring the local wineries, embarking on scenic hikes, or simply enjoying the laid-back ambiance, Bomaderry exudes a captivating allure that leaves a lasting impression on all who visit.

Or if we relate it to our own situation, the answer is a little more extensive...and deserves a new page

# **ChatGPT response to a pre-defined question**

**Question:** How should a 30-year-old computer user group adjust to be relevant in the digital age?

**Response** in maybe two or three seconds:

To remain relevant in the digital age, a 30-year-old computer user group should adapt and evolve to meet the changing needs and preferences of its members. Here are some key strategies to consider:

**Modernize Meeting Formats:** Incorporate virtual meetings and online collaboration tools to accommodate members who prefer remote participation or who may have geographical constraints.

**Digital Literacy Workshops:** Offer workshops and training sessions on the latest technologies, software, and digital trends to help members stay up-to-date with the fast-paced digital landscape.

**Focus on Emerging Technologies:** Explore and discuss emerging technologies such as artificial intelligence, blockchain, Internet of Things (IoT), and virtual/augmented reality. These topics can capture the interest of members and keep the group forward-looking.

**Online Resources and Discussion Forums:** Establish an active online presence with a website or discussion forums. This platform can facilitate ongoing discussions, knowledge sharing, and access to resources beyond the physical meetings.

**Engage in Social Media:** Utilize social media platforms to connect with a broader audience and share updates, event announcements, and interesting tech-related content.

**Promote Inclusivity:** Ensure the group remains inclusive and welcoming to individuals of all skill levels, ages, and backgrounds. Foster an environment where beginners and experienced users can learn from each other.

**Hackathons and Project Challenges:** Organize hackathons, coding challenges, or group projects to encourage hands-on learning and collaboration among members.

**Industry Expert Talks:** Invite industry experts or professionals to deliver talks or presentations on relevant topics and trends in the technology sector.

**Partnerships and Collaborations**: Collaborate with local tech companies, educational institutions, or other user groups to share knowledge and resources.

**Regular Surveys and Feedback:** Conduct surveys and seek feedback from members to understand their evolving interests and preferences. Use this information to tailor future activities.

**Support Community Initiatives:** Participate in community outreach and charitable initiatives that use technology to benefit the local community.

**Adapt to Hybrid Work Environments:** As the digital age impacts the way people work, address the needs of members who are navigating hybrid work environments or remote work setups.

**Sustain Tradition while Embracing Innovation:** While introducing new initiatives, retain valuable traditional aspects that have been successful in the past. Blend time-tested practices with innovative approaches.

**Regularly Evaluate and Adjust Strategies:** Continuously evaluate the effectiveness of the group's activities and strategies. Be prepared to adjust and improve based on feedback and changing technological landscapes.

By implementing these strategies, a 30-year-old computer user group can rejuvenate its relevance and continue to be a vibrant and valuable community for tech enthusiasts in the digital age.

## The POUND key. #

Before it was used to begin a hashtag on social media, we've known it as the "number sign" or the "pound key". While you can use this to begin a hashtag on Twitter and Facebook (and other social media and websites) you use it on your Cool PBX to speed up the process of making a telephone call.

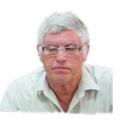

**Octothorpe** is just one of a plethora of names for the symbol. In the US it's often called the pound key, because it has long been used to mark numbers related to weight, or for similar reasons the number sign, which is one of its internationally agreed names.

## Octothorpe

In the UK it is called the hash symbol (derived from 'cross-hatching' – shading using angled parallel lines), while the Americans call it the number sign or pound sign, but the technical term for it is actually, an octothorpe.

**Hashtag**. Since the ascent of social media and its new prominence in everyday life, hashtag has become the favoured name. 4: The octothorpe. It's the official name for the # symbol, but what does it mean? It's actually a made-up word, invented in the same laboratories where the telephone came from.

The octohorpe is believed to have been adopted by the telecommunications industry with the advent of touch-tone dialling in the 1960s, but it remains unknown how, exactly, the symbol got its odd name. The octo- part almost certainly refers to the eight points on the symbol, but the -thorpe bit is mysterious.

This name came to be because the symbol comes from the abbreviation for weight, lb, or libra pondo, literally "pound by weight," in Latin. When writing "lb," scribes often crossed the letters with a line across the top, like a t.

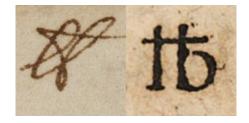

Why did they change pound sign to hashtag?

The # sign has become something of a cultural phenomenon. The origin of the first # (pound) sign isn't entirely clear, but linguists think it came about because it was easier to write than L-B. The # sign became even more popular in the 1960s when Bell Labs used it on its telephones.

Why do Americans say pound instead of hash?

The reason for the alternative naming of the hash key as "pound" lies in the internal ASCII coding used in computers. The ASCII code 96 produces a hash sign if you set the keyboard to "American" when setting up a PC, but a pound sign if set to "British".

A Minnesota farmer, Sven had a car accident. He was hit by a truck owned by the Ajax Company.

In court, the Ajax Company's hot shot attorney questioned him thus "Didn't you say to the state trooper at the scene of the accident, 'I'm fine?"

Sven responded: "Vell, I'lla tell you vat happened dere. I'd yust loaded my fav'rit cow, Bessie, into da...

"I didn't ask for any details," the lawyer interrupted.

"Just answer the question. Did you not say, at the scene of the accident, 'I'm fine!'?"

Sven said, "Vell, I'd yust got Bessie into da trailer and I vas drivin' down da road...

"The lawyer interrupted again and said, "Your Honor, I am trying to establish the fact that, at the scene of the accident, this man told the police on the scene that he was fine. Now several weeks after the accident, he is trying to sue my client.

I believe he is a fraud. Please tell him to simply answer the question.

"By this time, the Judge was fairly interested in Sven's answer and said to the attorney: "I'd like to hear what he has to say about his favorite cow, Bessie.

"Sven said: 'Tank you," and proceeded. "Vell as I vas saying, I had yust loaded Bessie, my fav'rit cow, into de trailer and was drivin' her down de road vin dis huge Ajax truck and trailer came tundering tru a stop sign and hit me trailer right in da side by golly.

"By yimminy yahosaphat, I vas hurt purty durn bad, and didn't want to move. An even vurse dan dat, I could hear old Bessie a moanin' and a groanin'. I knew she vas in terrible pain yust by her groans.

"Shortly after da accident, a policeman on a motorbike turned up. He could hear Bessie a moanin' and a groanin' too, so he vent over to her. After he looked at her, and saw her condition, he took out his gun and shot her right between the eyes.

"Den da policeman came across de road, gun still in hand, looked at me, and said, How are you feelin?""

"Now wot da f##k vud you say?

#### LIGHTEN UP.....

#### IT AIN'T ALL THAT BAD!!!

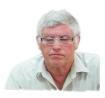

- 1. Hate it when I see an old person and then realize we went to high school together.
- 2. I told my wife she should embrace her mis takes... so she hugged me.
- 3. My wife says I only have 2 faults. I don't listen and something else....
- 4. At my funeral, take the bouquet off my coffin and throw it into the crowd to see who is next.
- 5. I thought growing old would take longer.
- 6. I came, I saw, I forgot what I was doing. Retraced my steps, got lost on the way back, now I have to pee.
- 7. The officer said, "You drinking?" I said, "You buying?" We just laughed and laughed.... I need bail money.
- 8. Day 12 without chocolate. Lost hearing in my left eye.
- Scientists say the universe is made up of protons, neutrons and electrons. They forgot to mention morons.

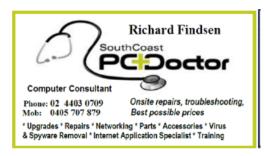

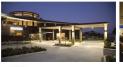

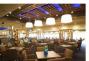

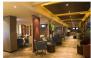

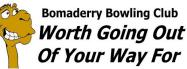